# DISEÑO E IMPLEMENTACIÓN DE UN SISTEMA DE INFORMACION PARA LA ESCUELA DE AUXILIARES DE LA UNIVERSIDAD DE NARIÑO

JARVY ORDOÑEZ ORTIZ

UNIVERSIDAD DE NARIÑO FACULTAD DE CIENCIAS EXACTAS Y NATURALES DEPARTAMENTO DE MATEMATICAS Y ESTADISTICA PROGRAMA DE LICENCIATURA EN INFORMÁTICA SAN JUAN DE PASTO 2007

# ESCUELA DE AUXILIARES DE LA UNIVERSIDAD DE NARIÑO

JARVY ORDOÑEZ ORTIZ

# TRABAJO PARA OPTAR EL TITULO DE LICENCIADO EN INFORMÁTICA

# Director: EDWIN INSUASTY PORTILLA

DISENO E IMPLEMENTACION DE UN SISTEMA DE INFORMACION PARA LA<br>FSCUELA DE AUXILIARES DE LA UNIVERSIDAD DE NARIÑO<br>JARVY ORDOÑEZ ORTIZ<br>Director:<br>Director:<br>Director:<br>Director:<br>Director:<br>Director:<br>Director:<br>Director:<br>Director:<br>D UNIVERSIDAD DE NARIÑO FACULTAD DE CIENCIAS EXACTAS Y NATURALES DEPARTAMENTO DE MATEMATICAS Y ESTADISTICA PROGRAMA DE LICENCIATURA EN INFORMÁTICA SAN JUAN DE PASTO 2007

Las ideas y conclusiones aportadas en el presente trabajo de Grado son Responsabilidad exclusiva de su autor.

Articulo 1· del Acuerdo No 324 de11 de Octubre de 1.996, emanado del Concejo Directivo de la Universidad de Nariño.

Nota de Aceptación:

Director

Jurado

Jurado

San Juan de Pasto, 17 de Abril de 2007

# AGRADECIMIENTOS

Agradezco a Dios, que me fortalece y guía mi vida.

A mis padres, hermanos y sobrinos que con su apoyo y afecto han Permanecido con migo en todos los acontecimientos de mi vida

# TABLA DE CONTENIDO

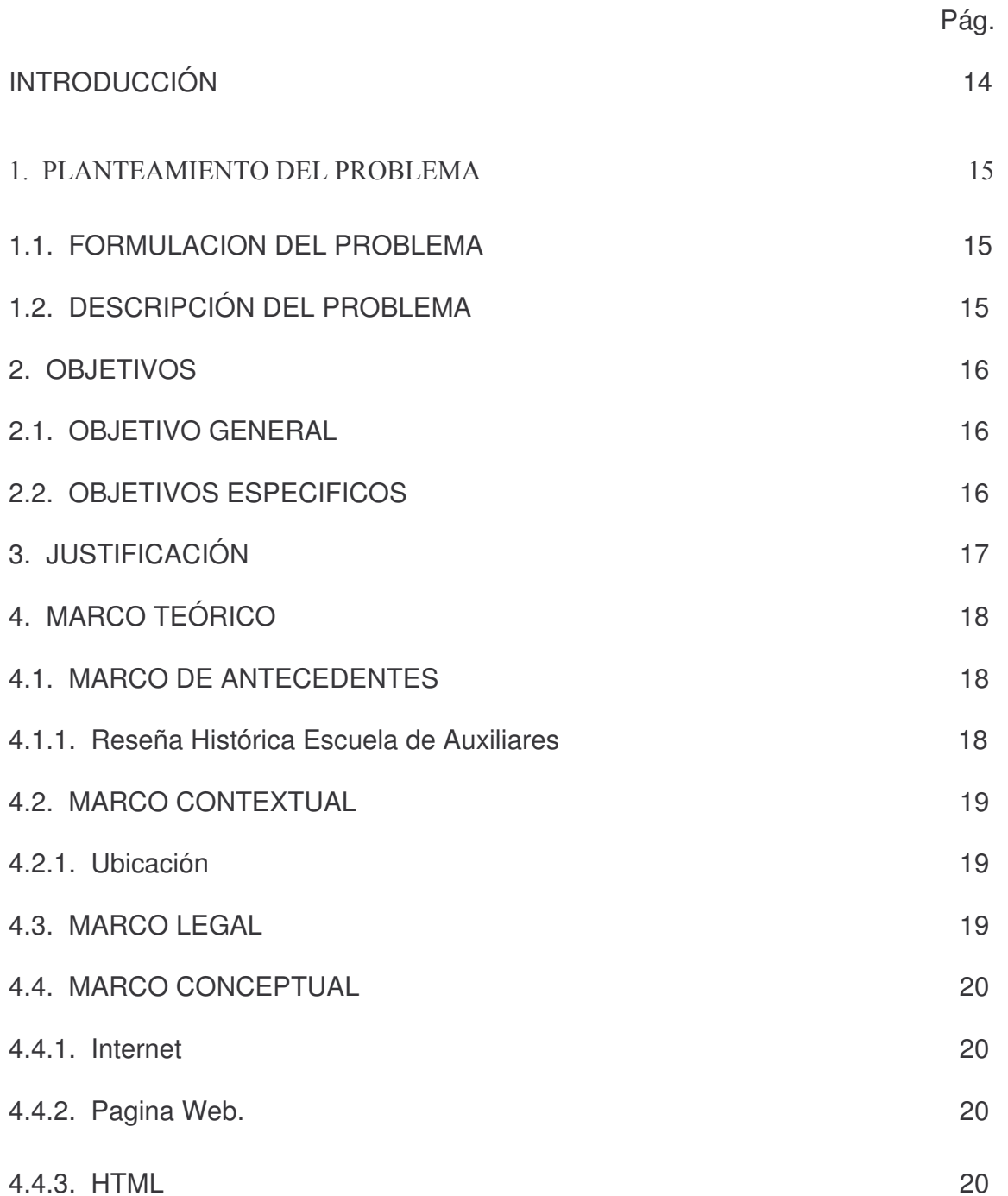

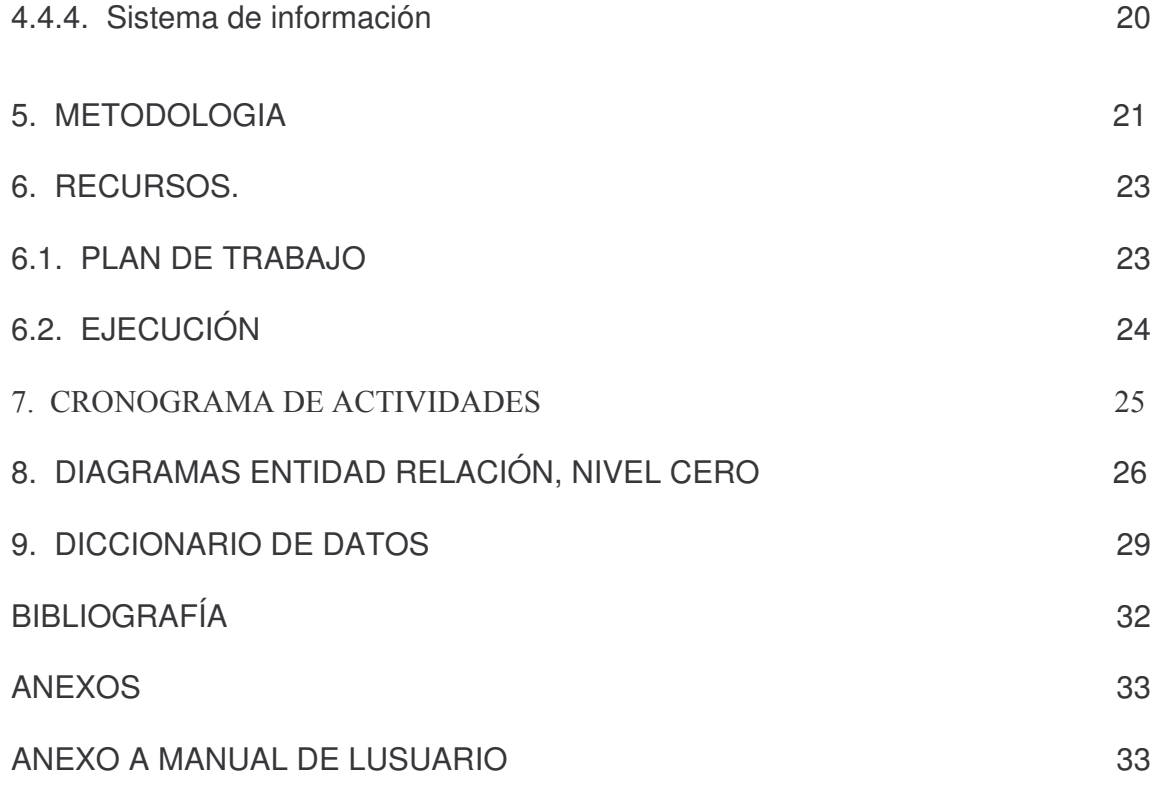

 $\label{eq:2.1} \frac{1}{\sqrt{2}}\left(\frac{1}{\sqrt{2}}\right)^{2} \left(\frac{1}{\sqrt{2}}\right)^{2} \left(\frac{1}{\sqrt{2}}\right)^{2} \left(\frac{1}{\sqrt{2}}\right)^{2} \left(\frac{1}{\sqrt{2}}\right)^{2} \left(\frac{1}{\sqrt{2}}\right)^{2} \left(\frac{1}{\sqrt{2}}\right)^{2} \left(\frac{1}{\sqrt{2}}\right)^{2} \left(\frac{1}{\sqrt{2}}\right)^{2} \left(\frac{1}{\sqrt{2}}\right)^{2} \left(\frac{1}{\sqrt{2}}\right)^{2} \left(\$ 

# LISTA DE FIGURAS

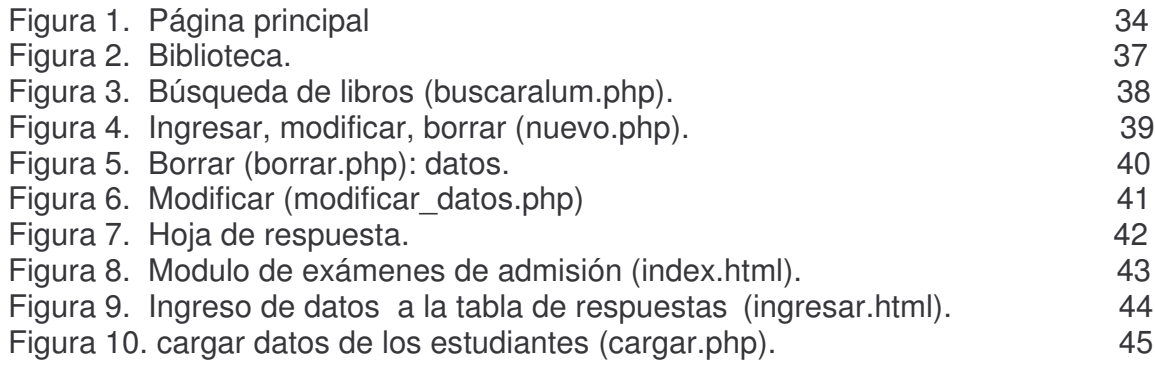

#### **RESUMEN**

Este proyecto se realizó en la ESCUELA DE AUXILIARES DE LA UNIVERSIDAD DE NARIÑO en 3 módulos:

- A) Elaboración de una página (sitio) Web.
- B) Tabulación y reporte de exámenes de admisión.
- C) Sistematización de la bibliografía.

A) Elaboración de una página (sitio) Web: los investigadores diseño una página Web donde se detalla la información completa y pertinente de la escuela de auxiliares de la universidad de Nariño y para lo cual se tuvo en cuenta como herramientas fundamentas de trabajo HTML Y MYSQL.

B) Tabulación y reporte de exámenes de admisión: en el segundo modulo se agilizo y automatizo el proceso con la implementación de herramientas tecnológicas lo que genero ganancias en los siguientes aspectos:

- Mayor eficiencia en la entrega de resultados.
- Disminución de tiempo en el desarrollo de procesos de información.
- Confiabilidad en el sistema.

C) En cuando a la sistematización de la bibliografía de la escuela de auxiliares de la universidad de Nariño, el tercer modulo de la propuesta, implementación de un sistema que facilite la búsqueda de la información, así como también permita un mejor aprovechamiento del material bibliográfico disponible en la escuela de auxiliares de la universidad de Nariño.

## ABSTRAC

This project was carried out at the helper's school of the University of Nariño. This project consisted of three modules:

A) Wed site design and elaboration.

B) Admission test reports and tabulation.

C) Bibliographic classification and electronic storage.

A) Web site construction: the researchers design this web page to show detailed and complete information of the helper's school at Nariño University MYSQL AND HTML was used to develop this web page.

B) Admission test report and tabulation: this process speed the technologic tools so in this way an improvement in next aspects was obtained:

- $\triangleright$  A better performance at outcome handing in.
- $\triangleright$  Time reduction at information processes development.
- $\triangleright$  Systems liability.

C) Bibliographic classification and electronic storage: this system helped to become the information search an easier process this systematizes information was better user by helper's school at Nariño University

## INTRODUCCIÓN

Desde la antigüedad el hombre se ha caracterizado por dar a conocer los diferentes avances y descubrimientos que han tenido las áreas del saber, por esto los medios de comunicación son de gran importancia y ayuda para difundir el conocimiento.

En la actualidad existen muchos medios de comunicación como la televisión, la radio, pero estos tienen limitaciones espaciales que los hacen obsoletos y no son muy eficientes para llegar a toda la comunidad. De aquí nace la necesidad de implementar un medio que sea capaz de llegar a todas las personas interesadas.

Por esta razón se ve la necesidad de buscar un medio que no sea limitado y de fácil acceso, así nace la idea de implementar la Internet como medio de información ya que es un medio masivo de información capaz de llegar a toda la comunidad interesada.

La Internet es una herramienta tecnológica de gran potencial para las personas que deseen brindar y divulgar información. Por esto queremos aprovecharla para dar a conocer los diferentes componentes de LA ESCUELA DE AUXILIARES DE LA UNIVERSIDAD DE NARIÑO. Además se quiere implementar nuevas tecnologías para brindar a nuestro personal una mejor calidad de vida y así poder llegar a más personas.

## 1. PLANTEAMIENTO DEL PROBLEMA

#### 1.1. FORMULACION DEL PROBLEMA

¿Cómo crear un sistema de información en la escuela de auxiliares de enfermería para mejorar y agilizar el proceso de la información de manera real y confiable?

## 1.2. DESCRIPCIÓN DEL PROBLEMA

Actualmente La Escuela de Auxiliares de la Universidad de Nariño no cuenta con herramientas o medios tecnológicos que ayuden al manejo de la información, por esta razón se ve la necesidad de implementar herramientas para tener un mayor rendimiento y eficiencia de la información y así poder brindar una mejor calidad de vida a las personas que intervienen directa o indirectamente con la institución.

Actualmente La Escuela de Auxiliares de la Universidad de Nariño cuenta con una oficina ubicada en la ciudad de Pasto, esto hace difícil el acceso a personas interesadas que no puedan desplazarse a la ciudad para obtener información, también ha generado que la información se restrinja a un grupo de personas, por esto se ve la necesidad de crear un sistema de información donde cualquier persona por muy alejada que se encuentre pueda tener acceso a la información, de esta forma la información no se restringe y podemos mejorar nuestra cobertura.

Además el sistema que tiene la institución para los exámenes de admisión es muy ineficiente y poco confiable, por que se realiza de una forma manual lo que lo hace inseguro para obtener los resultados de los aspirantes.

# 2. OBJETIVOS

#### 2.1. OBJETIVO GENERAL

Diseñar e implementar un sistema de información en la escuela de auxiliares de la Universidad de Nariño como herramienta de apoyo para que preste un mejor servicio a los estudiantes que pertenecen a la institución y aquellas personas que se interesen en este programa.

#### 2.2. OBJETIVOS ESPECIFICOS

• Elaborar una página (Sitio) Web. Esta tendrá la información de la institución y los cursos que esta ofrece.

• Desarrollar e implementar un módulo que permita la tabulación y reportes de exámenes de admisión. Este sistema tendrá la tarea de evaluar los exámenes de los estudiantes que aspiran a tener un cupo en el programa de auxiliares en enfermería, para que haya una mayor eficiencia en la entrega de resultados.

• Sistematizar la bibliografía de la escuela de auxiliares para poder brindar una mayor agilidad en cuanto al acceso y búsqueda de la información.

• Permitir la visualización de las actividades y demás eventos que se promulguen en la institución.

# 3. JUSTIFICACIÓN

Mediante el uso de herramientas tecnológicas orientadas a mejorar la calidad de vida de las personas, se hace necesaria e indispensable la implementación de una de estas herramientas informativas para que promueva e incentive el sentido de pertenencia de los estudiantes sobre esta institución.

La elaboración y posterior implementación de un sistema de información, en el centro de estudios no solo permitirá el acceso a la información a las personas interesadas que por diferentes circunstancias de ubicación y transporte no se les facilite el acceso a esta, sino que también ayudara a promulgar el uso de herramientas computacionales para obtener mejores ventajas.

Con la implementación de este sistema de información tendremos ventajas las cuales serán numerosas y enriquecedoras ya que permitirá que el centro de estudios sea conocido por toda la opinión pública, generando que las personas encaminadas a buscar alternativas nuevas de trabajo vean en esta institución una fuente de crecimiento personal y de trabajo.

Además con la implementación del sistema de información se pretende que el estudiante tenga acceso a la bibliografía que la institución posee, también las personas interesadas pueden tener acceso a la información de la escuela de auxiliares y así mejorara la calidad de vida de los estudiantes ofreciendo una herramienta más para su aprendizaje y poder facilitar y mejorar su rendimiento académico, también podrán estar actualizados en los diferentes eventos y programas que ofrece la institución. Para el estudiante es importante que se cree la página Web y la sistematización de la biblioteca.

También la institución se beneficiará económicamente por que así no tendrá que gastar tanto dinero en los medios de comunicación como lo venia haciendo.

# 4. MARCO TEÓRICO

#### 4.1. MARCO DE ANTECEDENTES

4.1.1. Reseña histórica escuela de auxiliares. Por Ordenanza Departamental se crea la Escuela de Auxiliares de Enfermería "LA MILAGROSA" en el año de 1958 en las dependencias del Hospital San Pedro, según resolución No. 193 de noviembre 14 de 1962 el Ministerio de Educación Nacional le concede Licencia de Funcionamiento y según Resolución 4926 de 30 de diciembre de 1964 el Ministerio de Educación Nacional, aprueba el Plan de Estudios de Auxiliares de Enfermería, las clases se dictaban en instalaciones internas del hospital.

En 1968 se traslada a la sede actual ubicada en terrenos cedidos por el Hospital San Pedro y construida con recursos del Ministerio de Salud y del Servicio Nacional de Salud de Nariño.

Según Decreto 401 de julio 15 de 1993 la Escuela de Auxiliares de Enfermería "La Milagrosa", se constituye en la División de Capacitación y desarrollo del Recurso Humano que funcionaría como una dependencia del Instituto Departamental de Salud de Nariño.

En el año 2001 el Instituto Departamental de Salud de Nariño adelantó la etapa de reestructuración, situación que llevó a replantear su misión y a realizar los ajustes necesarios, se presenta la opción de que la División de Capacitación desaparezca de la entidad, por no estar contemplada la capacitación en el nivel de educación no formal dentro de la Misión, es por esto y dadas las oportunidades y fortalezas existentes se presenta la propuesta de buscar alianzas con entidades que tengan su misma identidad, como son los entes públicos.

La Universidad de Nariño como un centro de educación pública del orden departamental con proyección social, que en su misión contempla ofrecer servicios a todos los sectores sociales, étnicos, regionales y locales, se consideró en el Instituto Departamental de Salud como la entidad ideal para establecer el convenio que permita continuar ofreciendo los programas que la División de Capacitación venia desarrollando, para cumplir con esta aspiración se firmó un convenio Inter-Administrativo entre las dos entidades, cuyo objeto fue la cesión de los programas de educación no formal. Con el Acuerdo No. 006 del 2.002 el Consejo Superior de la Universidad aprueba los programas de la Escuela de Auxiliares como una actividad de educación no formal adscrita al CESUN.

## 4.2 MARCO CONTEXTUAL

4.2.1 Ubicación. La escuela de auxiliares se encuentra ubicada en calle 16 carrera 43 esquina- en el interior del Hospital San Pedro.

#### VISION

A través de la Educación no Formal y la Proyección Social contribuimos al desarrollo socio-económico, político y cultural de la región de acuerdo a las necesidades de Salud y Educación actuales de nuestro entorno, capacitando hombres y mujeres con igualdad de oportunidades para los diversos sectores de la sociedad, bajo los principios de responsabilidad, ética equidad, democracia, aceptación, tolerancia y diálogo intercultural; para ser reconocidos y altamente competitivos en el ejercicio laboral por su alto sentido de servicio en beneficio de la comunidad.

#### MISIÓN

Con base en los principios de la Universidad de Nariño expresados en su PROYECTO EDUCATIVO, el Programa de Auxiliares de Enfermería se propone formar integralmente Técnicos Auxiliares de Enfermería con un alto sentido ético, de respeto por la diferencia, la no agresión, la concertación y expertísmo en su campo de ejercicio ocupacional con el fin de contribuir al mejoramiento de la prestación de servicios en las entidades de salud.

#### 4.3. MARCO LEGAL

Nombre de la Institución: UNIVERSIDAD DE NARIÑO

Naturaleza Jurídica: Ente Oficial del orden Departamental creada mediante decreto 049 de 1.904.

Nombre e identificación del Representante Legal: JAIRO MUÑOZ HOYOS. C.C. 12.956.559 expedida en Pasto

Nombre del programa: AUXILIARES DE ENFERMERIA.

Licencia de funcionamiento 193 de 1962

Aprobación del programa por parte del Ministerio de Educación mediante Resolución No.0249 de 1962.

Convenio cesión de Programas

Acuerdo de Aprobación de Programas. Acuerdo No. 006 de 2002 Consejo Superior Universitario.

Autorización del cambio de Razón Social. Resolución No. 074 del 15 de marzo del 2002.

Nombre e identificación Coordinador del Programa: PATRICIA CASTILLO NARVAEZ c.c. 59.825.208 de Pasto.

Área de influencia: Departamento de Nariño y Putumayo

Dirección para el funcionamiento: Calle l6 Crra.43 esq. Hospital San Pedro. Teléfono: 7231056

#### 4.4 MARCO CONCEPTUAL

4.4.1 Internet. Red de redes. Sistema mundial de redes de computadoras interconectadas. Fue concebida a fines de la década de 1960 por el Departamento de Defensa de los Estados Unidos; más precisamente, por la ARPA. Se la llamó primero ARPANET y fue pensada para cumplir funciones de investigación. Su uso se popularizó a partir de la creación de la World Wide Web. Actualmente es un espacio público utilizado por millones de personas en todo el mundo como herramienta de comunicación e información.

4.4.2 Pagina Web. Documentos que pueden tener textos, enlaces, imágenes, sonidos, videos, etc. y que se encuentra en la WWW. Un sitio Web está compuesto de una o más Páginas. Web.

4.4.3 Html. Siglas del inglés Hypertext Markup Language o Lenguaje de etiquetas de hipertexto. Conjunto de códigos y expresiones simbólicas insertas en un archivo para la correcta interpretación de una página de Internet. El hipertexto hace referencia a la capacidad de navegación de una página a otra. Las etiquetas hacen referencia a las instrucciones para realizar una determinada acción.

4.4.4 Sistema de Información. Un sistema de información es un conjunto de elementos que interactúan entre sí con el fin de apoyar las actividades de una empresa o negocio.

## 5. METODOLOGIA

Para el desarrollo del proyecto se utilizará la metodología secuencial o lineal por que esta es la que mejor se adapta al proyecto que comienza en un nivel de sistemas y progresa con el análisis, diseño, codificación, pruebas y mantenimiento.

Acompaña las siguientes actividades:

- Análisis de los requerimientos del software: es la fase en la cual se reúnen todos los requisitos que debe cumplir el software. En esta etapa es fundamental la presencia del cliente que documenta y repasa dichos requisitos.

 En esta etapa se realizarán entrevistas con las personas encargadas de llevar la información como son el jefe de la institución, la secretaria, las docentes y los estudiantes.

 $\triangleright$  Para con estos comentarios poder identificar cuales eran las fallas que se presentaban.

- Diseñó: es una etapa dirigida hacia la estructura de datos, la arquitectura del software, las representaciones de la interfaz y el detalle procedimental (algoritmo). En forma general se hace un esbozo de lo solicitado y se documenta haciéndose parte del software.

 $\triangleright$  Preguntamos al jefe de la institución como desearía que fuera el software y que nos diera detalles de este, y así poder complementarlo con nuestra propuesta para mejorar el diseño y presentarle un prototipo del trabajo.

- Generación del código: Es la etapa en la cual se traduce el diseño para que sea comprensible por la máquina. Esta etapa va a depender estrechamente de lo detallado del diseño.

> Se tomo el prototipo del diseño para trabajar en base a este, para que las cosas salgan de la forma planeada y no alterar el diseño antes presentado, haciendo que fuera sencillo y a la vez seguro.

- Pruebas: Esta etapa se centra en los procesos lógicos internos del software, asegurando que todas las sentencias se han comprobado, y en la detección de errores.

 Probamos varias veces encontrando errores y corrigiéndolos a la vez, y con esto poder mejorar nuestro software.

- Implementación: Proceso por el cual se implementa el sistema para mirar errores y corregirlos.

 $\triangleright$  Se instalo el software y se pidió a las personas que son las encargadas de manipular el software. Que nos dieran unas recomendaciones, y de esta forma poder determinar que faltaba y que se debía corregir.

- Mantenimiento: Debido a que el programa puede tener errores, puede no ser del completo agrado del cliente o puede necesitar, eventualmente acoplarse a los cambios en su entorno. Esto quiere decir que no se rehace el programa, sino que sobre la base de uno va existente se realizan algunos cambios.

 $\triangleright$  Se debe hacer a todo software un mantenimiento y por eso se hace necesario tener una supervisión periódicamente para evitar errores en el futuro.

# 6. RECURSOS

• Hardware: Equipo con procesador Pentium III , con conexión a Internet Memoria RAM de128, disco duro 40Gb.

• Software: Macromedia Dreamweaver, flash, fireworks, bloc de notas, php, Mysql, Apache.

• Peopleware: Administrativos, estudiantes y personas interesadas.

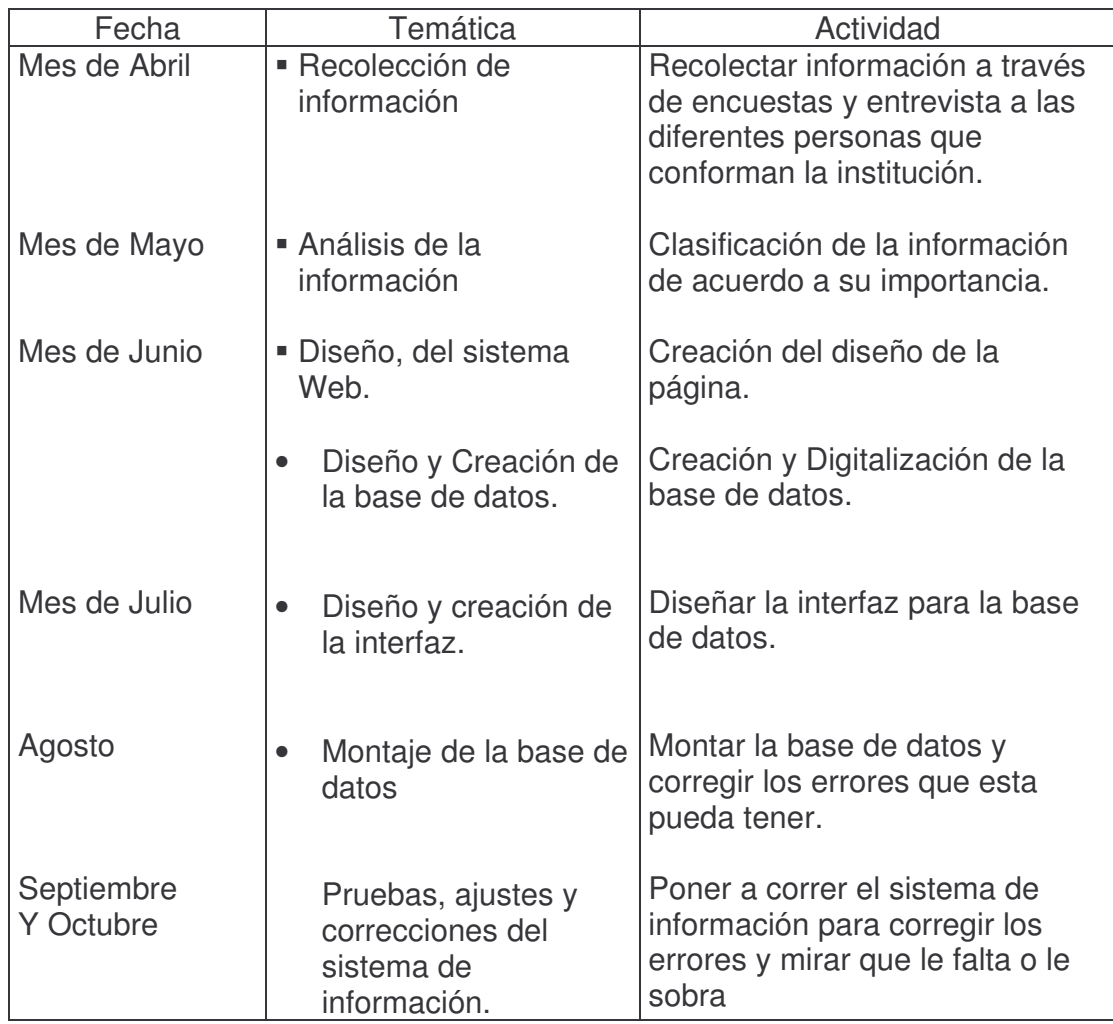

6.1. PLAN DE TRABAJO.

## 6.2. EJECUCIÓN.

El proyecto se lleva acabo cuando la doctora Maria Clara Yépez, Coordinadora del Departamento de Medicina, pide a la Facultad de Ciencias Naturales y Matemáticas la colaboración de un estudiante para que lleve a cabo una serie de actividades como son la creación de una pagina Web, la elaboración de un software para permitir el reporte de los estudiantes aceptados y la sistematización de las bibliografías que tiene la escuela de auxiliares.

#### 7. CRONOGRAMA DE ACTIVIDADES

#### MES ABRIL – OCTUBRE DE 2006

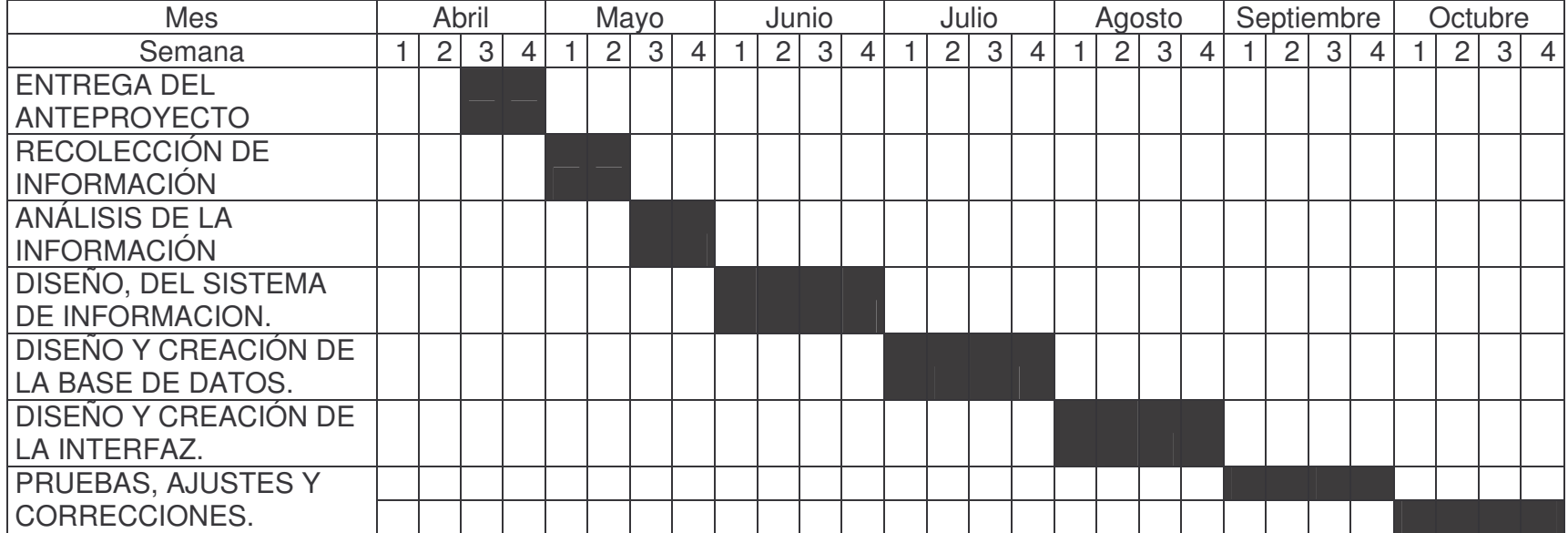

8. DIAGRAMAS ENTIDAD RELACIÓN, NIVEL CERO

DIAGRAMA ENTIDAD REALACION PARA CONSULTA DE LIBROS

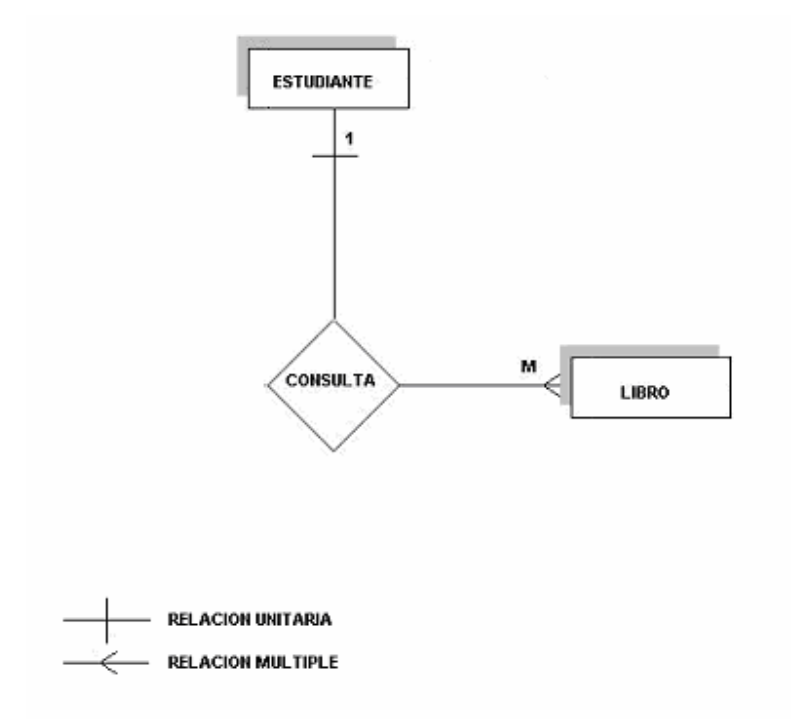

# DIAGRAMA ENTIDAD RELACION PARA EVALUAR EXÁMENES DE ADMISIÓN

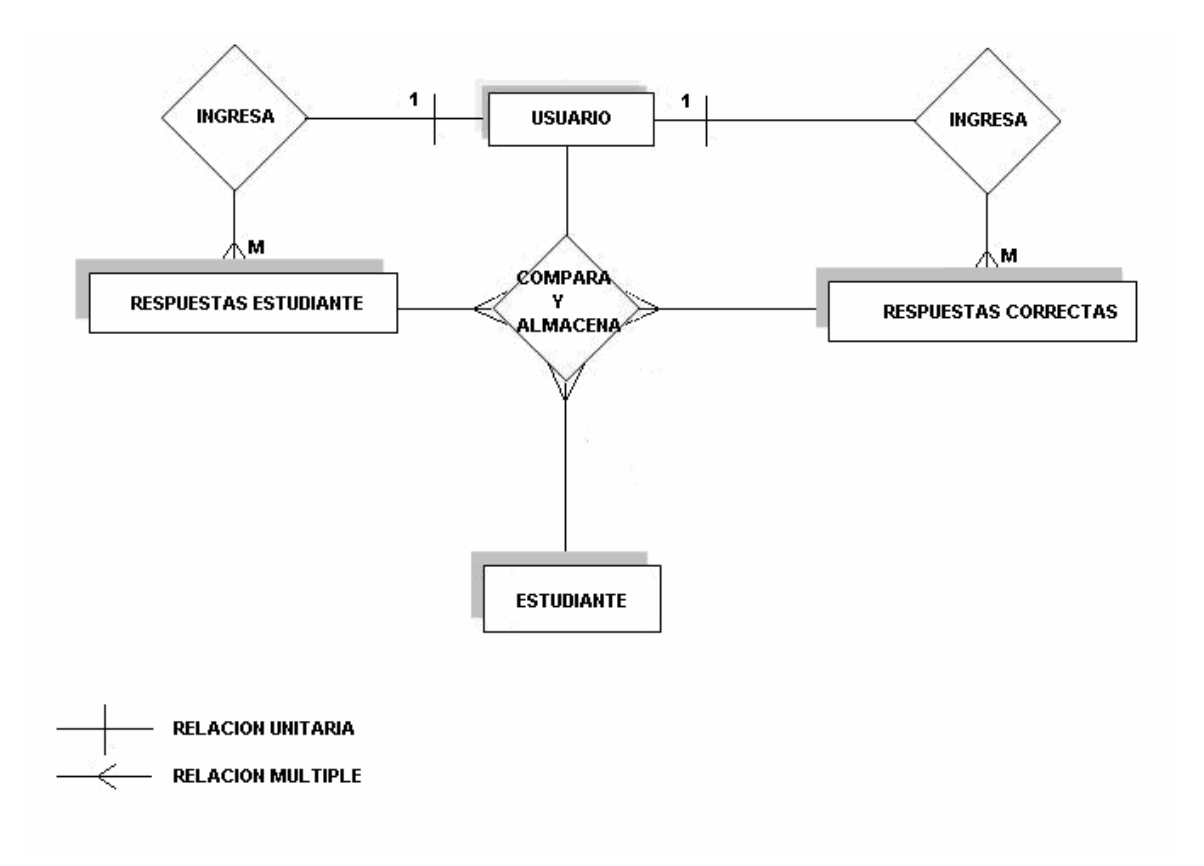

# DIAGRAMA DE CONTEXTO PARA CONSULTA DE LIBROS

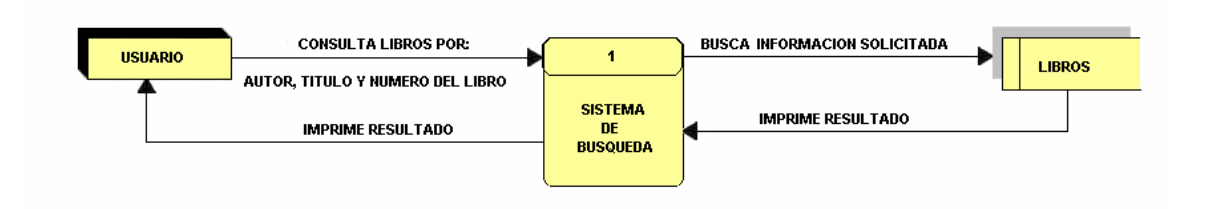

# DIAGRAMA DE CONTEXTO PARA EVALUAR EXÁMENES DE ADMISIÓN

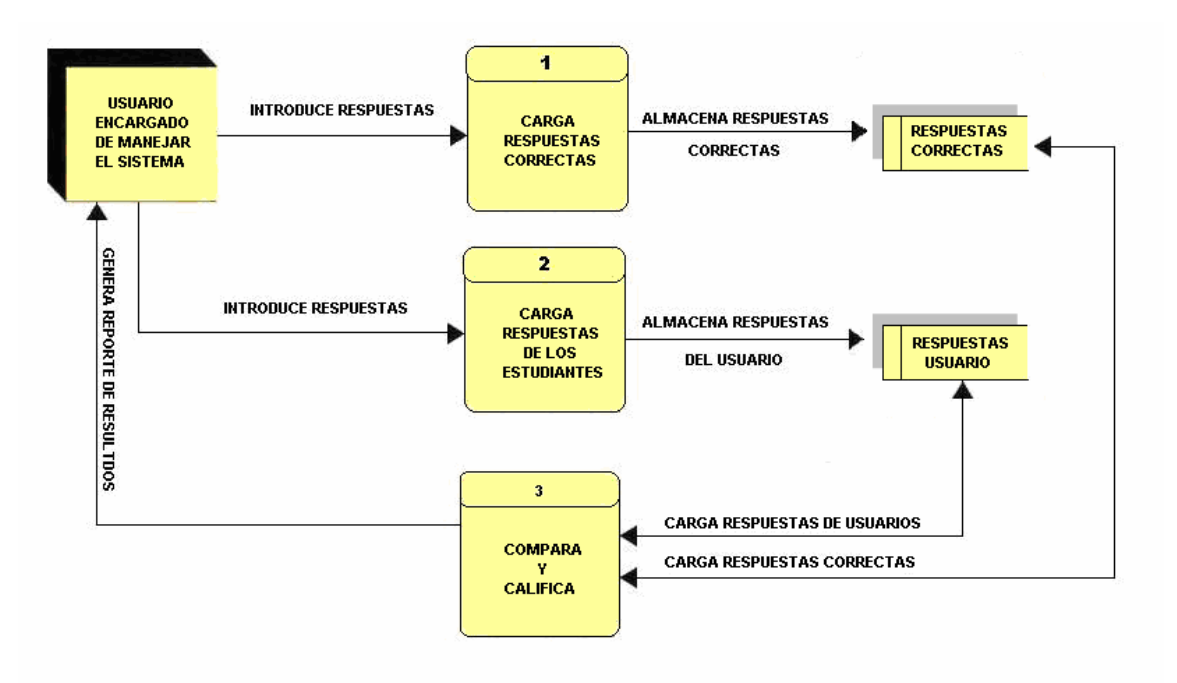

# 9. DICCIONARIO DE DATOS

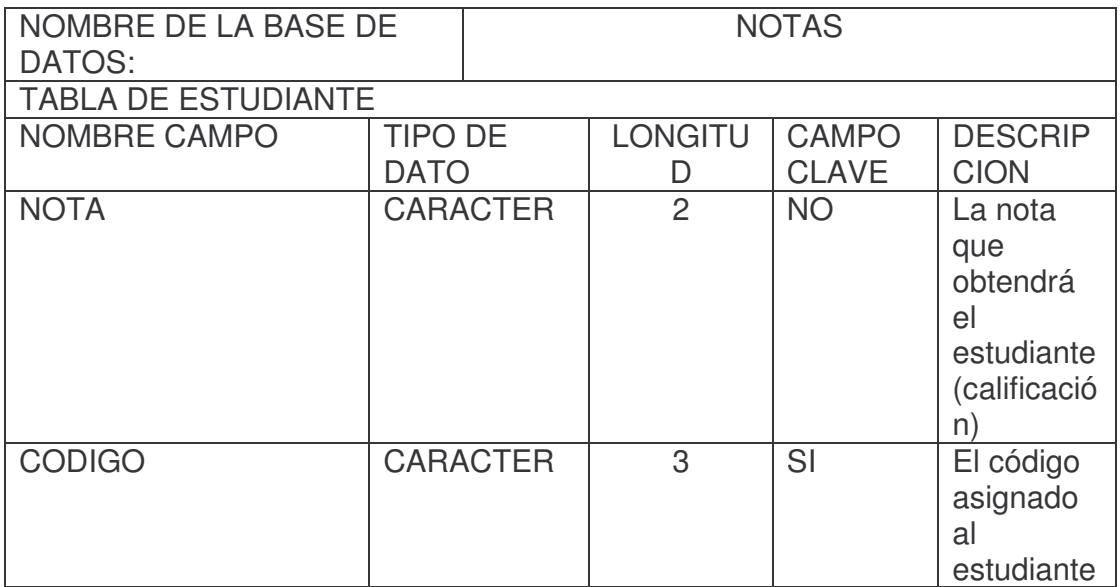

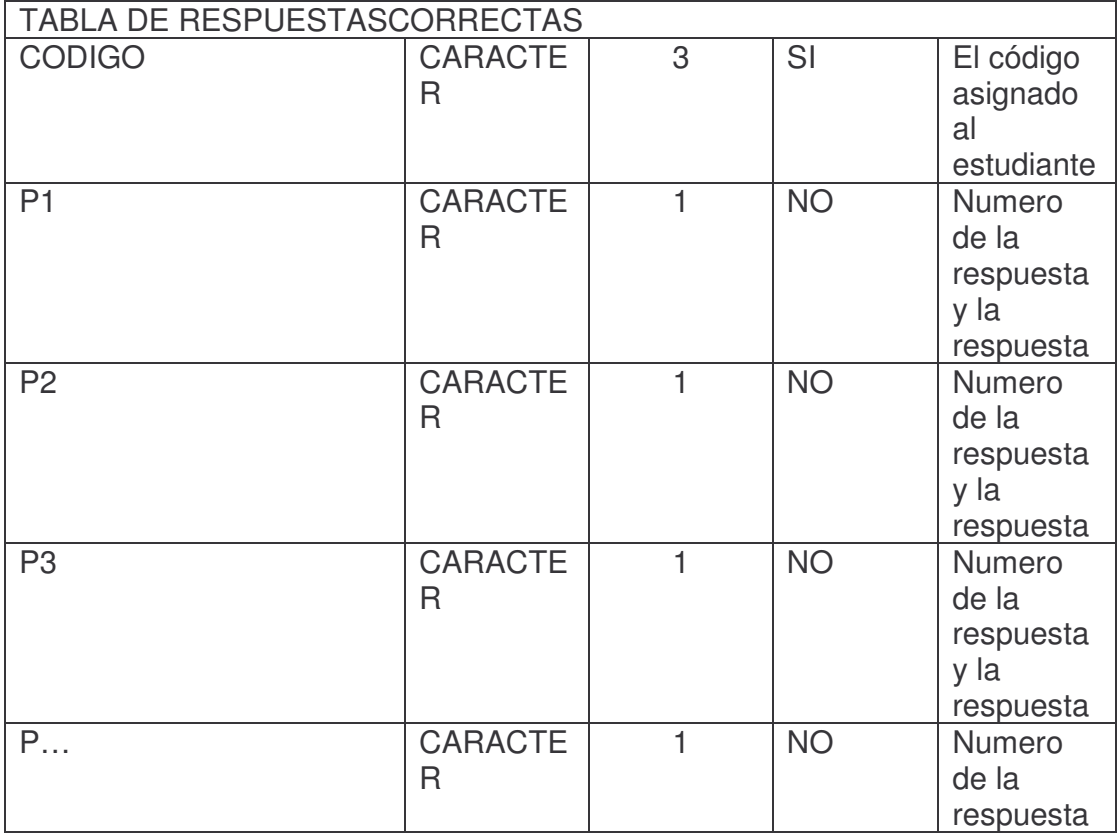

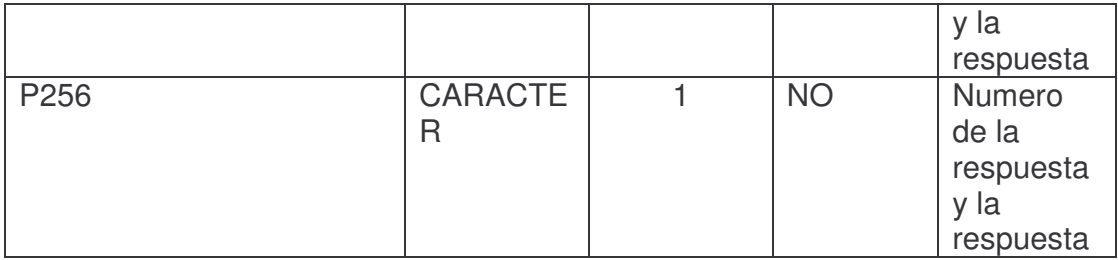

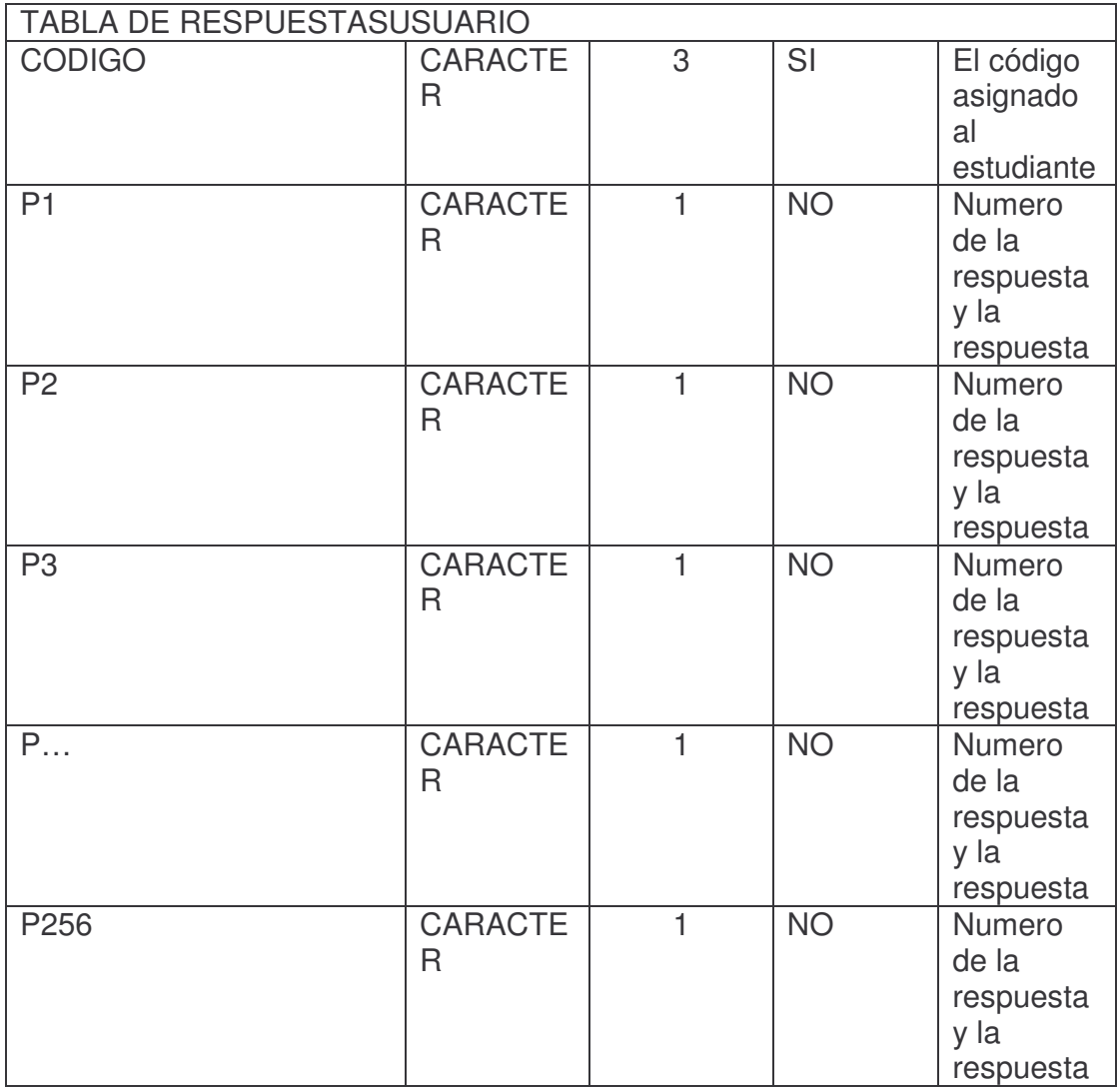

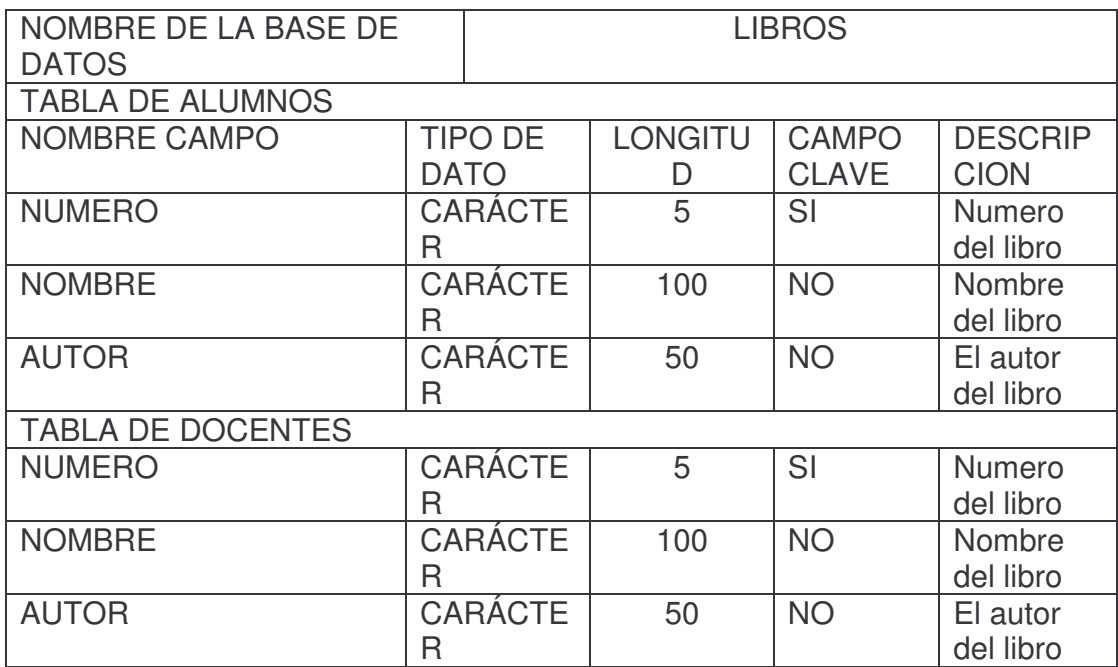

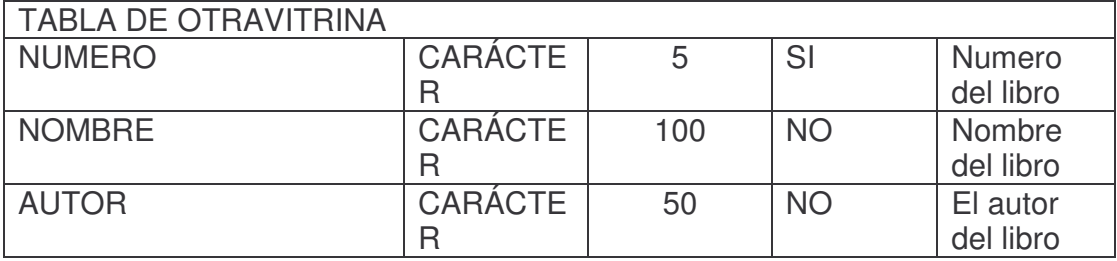

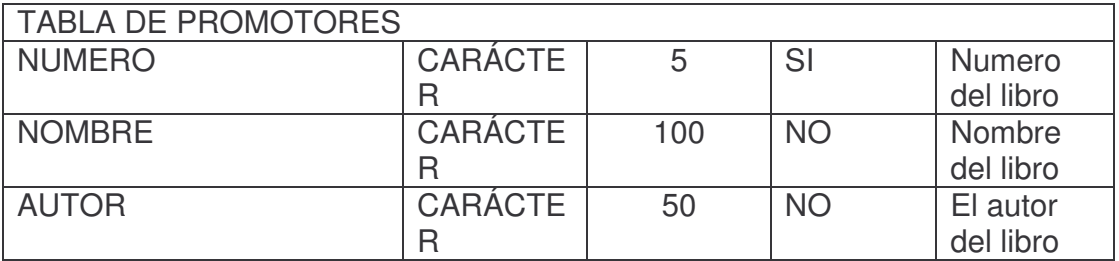

## BIBLIOGRAFÍA

BASTIDAS BASTIDAS Rodrigo Jesús. Análisis y Diseño del Sistema de Información para el Manejo de Notas, Datos Personales y Matriculas e Implementación de una Red en el Centro de Idiomas de la Universidad de Nariño. Tesis de Grado Facultad de Ingeniería 2001.

BARRIOS MEZA Enver, CABRERA MEZA Jarol Emilio, JARAMILLO MORILLO Yobany Alexander, PATIÑO JIMÉNEZ Jairo Roberto, RAMOS ORDÓÑEZ Bayron Alexander, URBINA GAMBOA Sandra Irene. Sistema de Información para Consulta, Modificación y Actualización de la Normatividad Legal de la Universidad de Nariño. Tesis de Grado Facultad de Ingeniería Universidad de Nariño. 2000.

KENDALL Kenneh, KENDALL Julie. Análisis y Diseño de Sistemas Tercera Edición. Prentice Hall. México D.F. 1997.

www.php.net. Manual de referencia de PHP4.

## ANEXOS

#### ANEXO A. Manual del usuario

Descripción del sistema de información

El sistema de información es un programa que esta dividido en tres subprogramas los cuales brindan una gran ayuda a los diferentes interesados como son directivos, alumnos, docentes y a la comunidad educativa en general.

Los programas ayudan y facilitan el manejo para que sean aprovechados al máximo.

La página Web brinda información de la institución como son: introducción, visión, misión, Reseña Histórica, Justificaron, objetivos, Perfil Ocupacional y programas. Los vínculos y la página en general son de fácil manejo para las personas interesadas que deseen visitarla.

Ofrece información de los programas que brinda la institución para los interesados que por alguna circunstancia no puedan viajar a la oficina central que se encuentra ubicada en San Juan de Pasto (Nariño).

El otro módulo es la búsqueda de información con la sistematización de la bibliografía de la institución, la cual brinda información en tiempo real. Permitiendo a los interesados obtener información de la bibliografía que se encuentra en la institución y así poder informarse de los diferentes libros para poder aprovecharlos.

Por otra parte encontramos el modulo de admisión de estudiantes, el cual califica a los estudiantes en una forma automatizada, esto permite que sea seguro y confiable, mejorando así el tiempo que demora el anterior sistema.

Descripción de las diferentes pantallas que encontraremos

Página principal. Hace referencia a la página index.html que brinda los diferentes vínculos los cuales son: visión, misión, reseña histórica, justificación, objetivos, perfil ocupacional, programas.

Además tiene un acceso directo al e-mail de la institución para poder enviar información y así poder tener mayores informes de esta.

Hemos optado por un diseño simple de fácil manejo que permite a los interesados tener una buena experiencia respecto a la información de la página Web.

Figura 1. Página principal (index.html).

En la página encontramos dos animaciones, una con el nombre de la escuela y el otro el escudo de la institución

En la página el usuario podrá informarse de la visión de la institución y así poder acercase un poco con los principios de la misma.

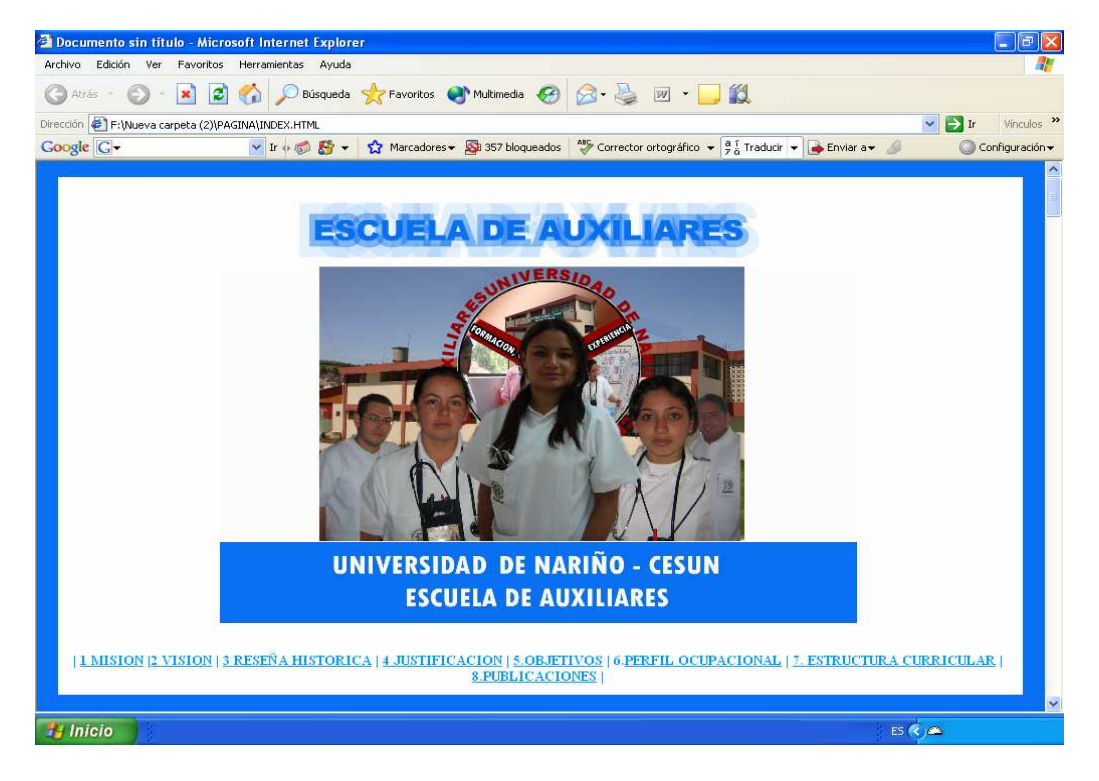

Además la información relacionada con esta página es de cómo puede ayudar a las personas con una educación para su desempeño en la vida cotidiana.

Podemos mirar cuales son los objetivos que la institución tiene para brindar a los egresados.

En esta página encontramos el perfil que tendrán los egresados de la institución.

Aquí encontramos los diferentes programas que ofrece la institución. Nota: para mayor agilidad en la navegación de la página se escogió por una interfas sencilla y de fácil manejo, en la cual todos sus datos son presentados en una sola página.

#### REQUISITOS DE HARDWARE Y SOFWARE PARA LA INSTALACION DE LOS MODULOS DE BIBLIOTECA Y ADMICION DE ESTUDIANTES

# . REQUISITOS DE HARDWARE

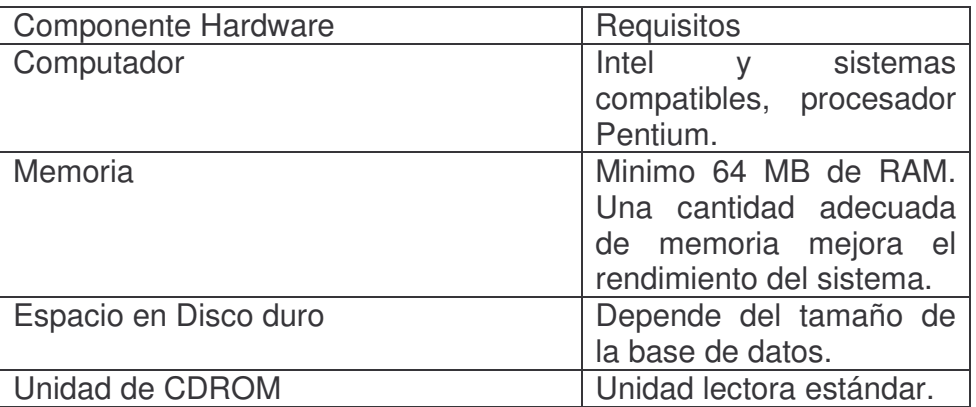

# . REQUISITOS DE SOFTWARE

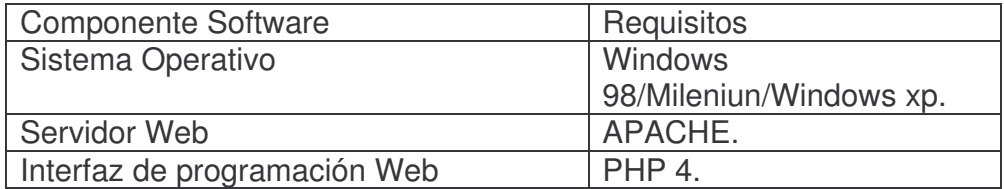

#### INSTALACION DEL SISTEMA

#### INSTALACION DE WAMPSERVER

Para la instalación del servidor WAN SERVER se deben seguir los siguientes pasos:

- 1. Proceder con la instalación normalmente sin cambiar ninguna dirección.
- 2. Cuando pregunte en que lugar desea guardar los trabajos en la carpeta WWW.
- 3. Que tipo de navegador desea Internet Explorer.

#### CREACION DE LA BASE DE DATOS

Después de finalizada la instalación del software requerido, se procede a la creación de la base de datos del sistema, para lo cual se recomienda seguir los siguientes pasos:

1. Copiar las carpetas "PROGRAMA EVALUAR Y BIBLIOTECA" al directorio c:\wamp\www\. Dichos carpetas contienen archivos de los programas.

2. También debemos copiar los archivos "notas y libros" al directorio c:\wamp\mysql\data\. Los cuales contiene las bases de datos respectivamente.

3. Crear una carpeta en la unidad C la cual tendrá el nombre de (examenes), esta carpeta tendrá las respuestas de los estudiantes que hayan presentado el examen para ingresar a la escuela de auxiliares.

Teniendo en cuenta que la información manejada por el sistema es de vital importancia, se recomienda al administrador del sistema realizar observaciones periódicamente, para un mejor y buen desempeño.

Figura 2. Biblioteca. (BIBLIOTECA.HTML).

En este modulo encontramos una página la cual nos presenta unos vínculos facilitándonos la búsqueda los cuales son: alumnos, docentes, promotores y otra vitrina. Estos vínculos nos llevan a elegir en cual de estas vitrinas deseamos buscar un determinado libro, facilitándonos la búsqueda de la información.

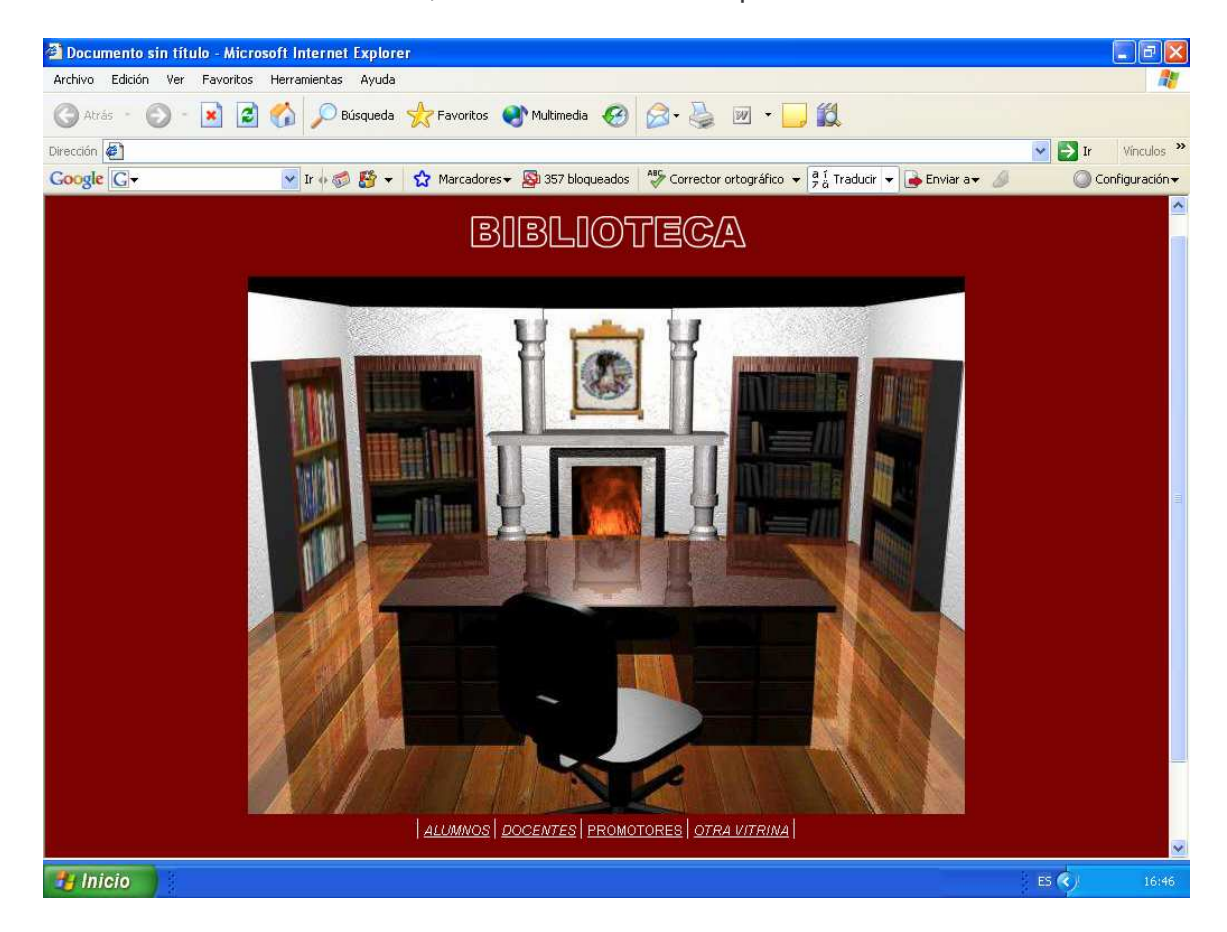

Paginas secundarias. En estas páginas encontramos los vínculos que nos relacionan con las diferentes vitrinas que se encuentran en la institución como son: vitrina de alumnos, vitrina de docentes, vitrina de promotores y otra vitrina. Todos estos vínculos presentan la misma información en la pantalla, también podemos agregar un nuevo libro, modificarlo y hasta borrarlo.

Figura 3.Búsqueda de libros (BUSCARALUM.PHP).

Aquí encontramos dos cuadros de texto, uno de los cuales nos permite escribir en el y el otro nos permite seleccionar un dato ya establecido para realizar la búsqueda, la búsqueda puede hacerse por tres diferentes criterios los cuales son: numero del libro, nombre del libro, autor. Esto para facilitar la búsqueda y así poder brindarle más herramientas al interesado.

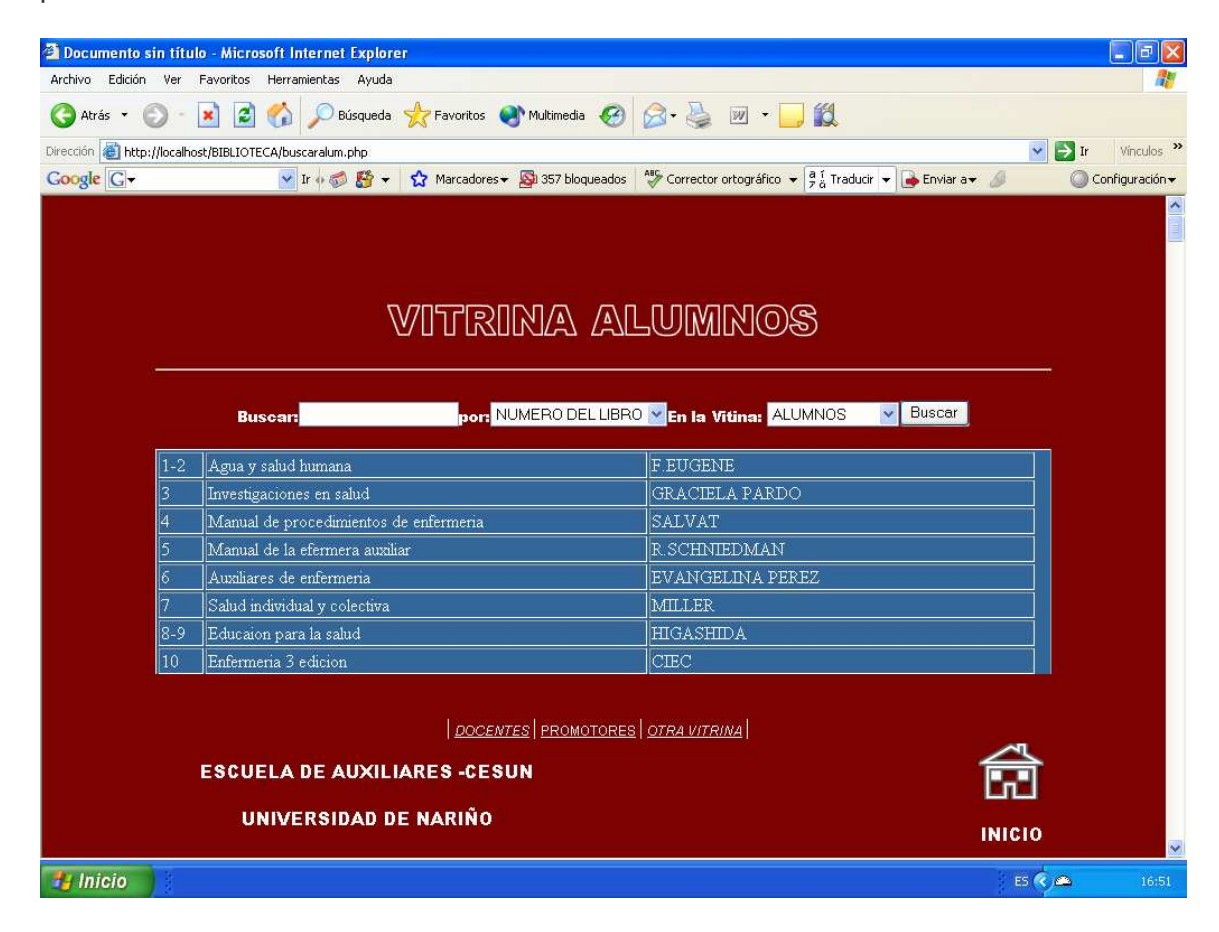

Figura 4.Ingresar, Modificar, Borrar (NUEVO.PHP).

En esta página encontramos tres cuadros de texto, los cuales son para ingresar un nuevo libro y mas abajo encontramos dos vínculos los cuáles nos llevan a modificar o eliminar un libro.

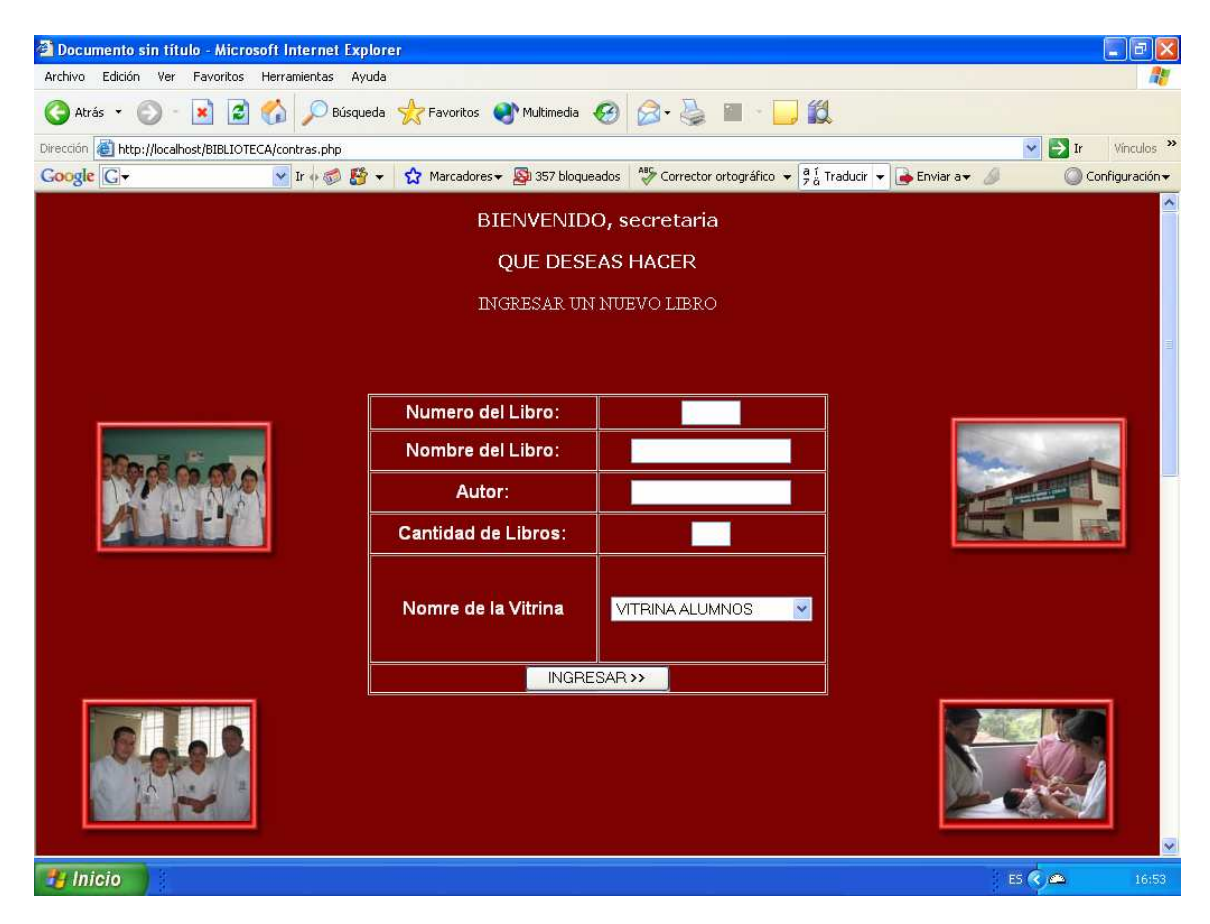

Figura 5 .Borrar (BORRAR.PHP)

En esta página se muestra un cuadro de texto donde se encuentran los diferentes libros de la vitrina alumnos, donde podemos seleccionar uno de ellos para luego decidir si borralo o no de nuestra base de datos.

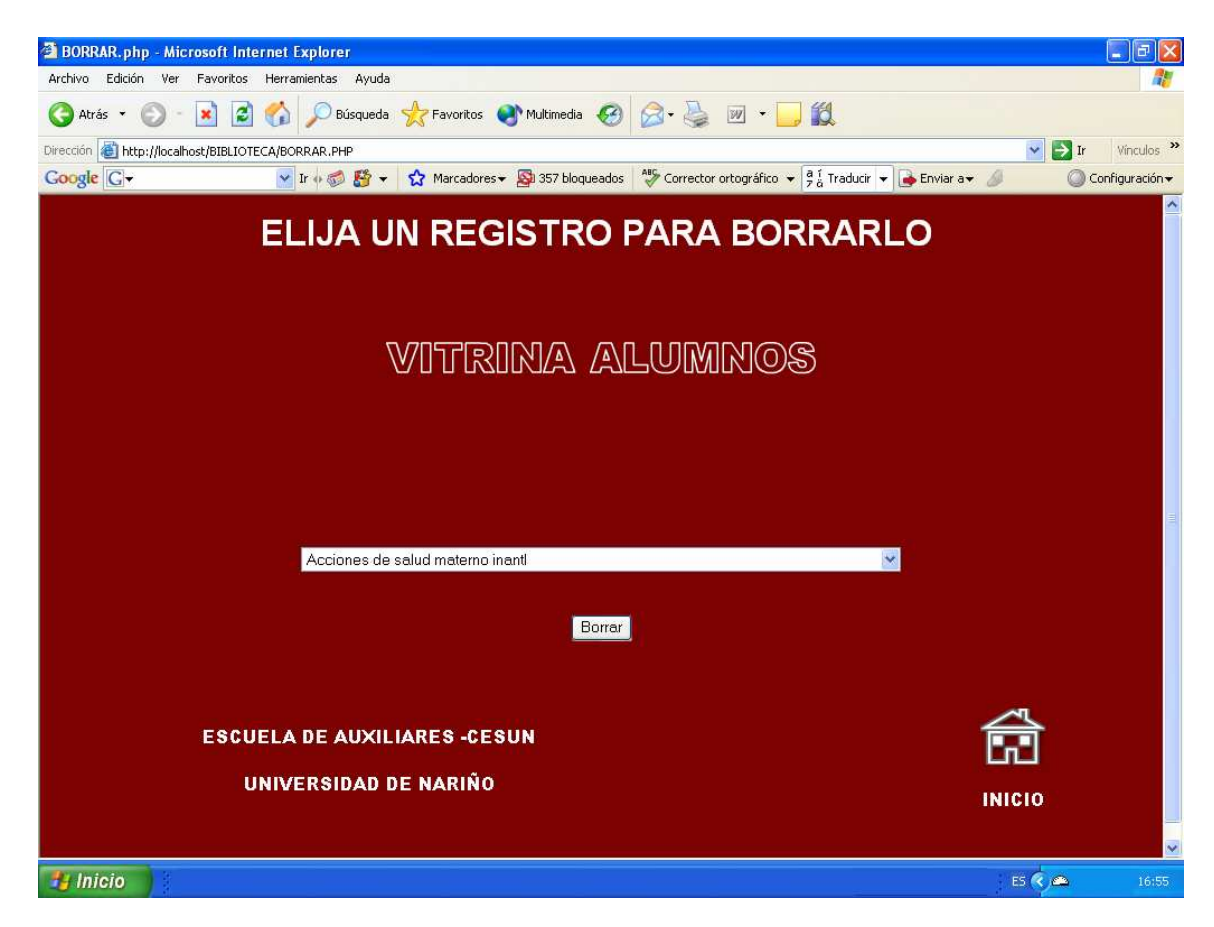

Figura 6. Modificar (MODIFICAR\_DATOS.PHP).

En esta ventana se muestra un cuadro de texto con los libros que se encuentran en la base de datos de la vitrina alumnos los cuales podemos elegirlos para luego modificar sus datos.

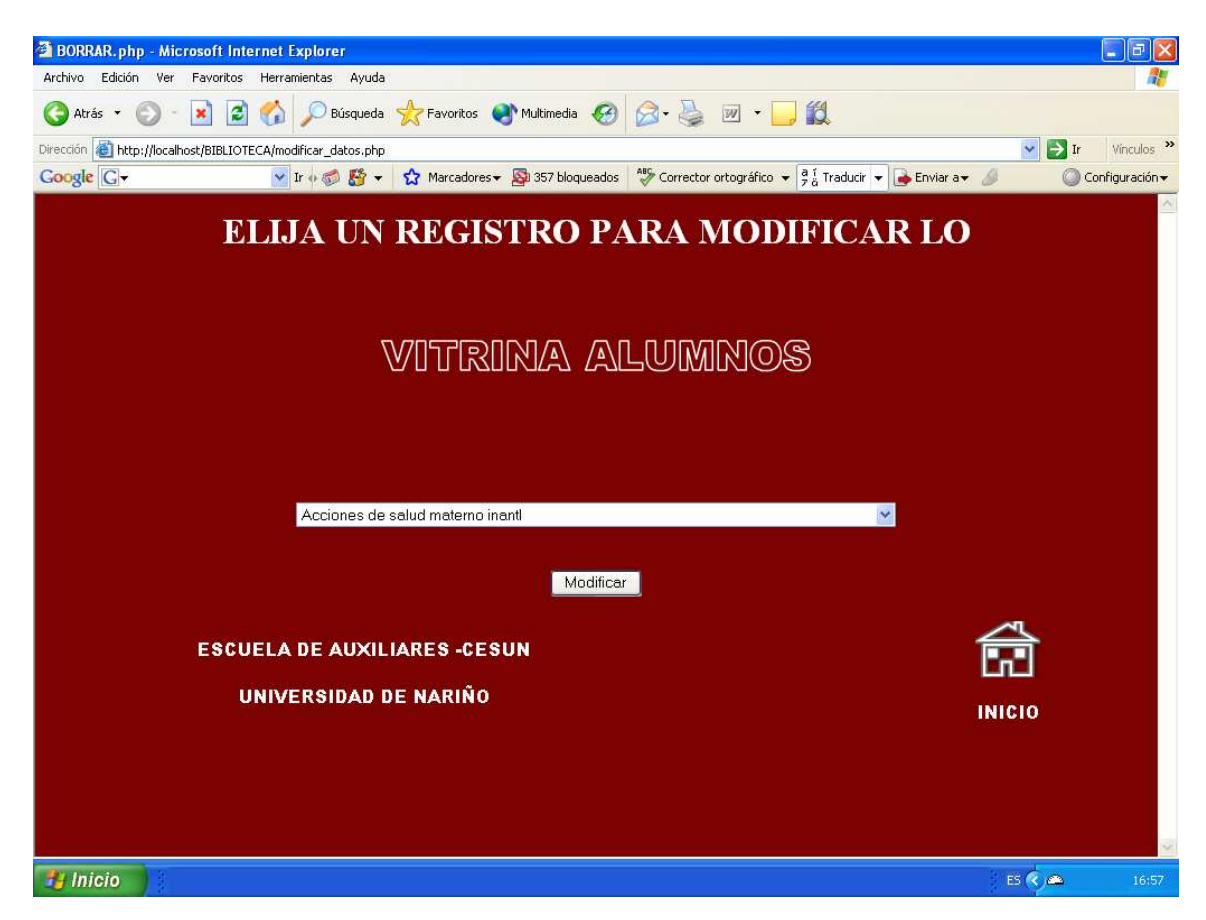

# PROGRAMA PARA EVALUAR EXÁMENES DE ADMISIÓN

Figura 7. Hoja de respuesta.

Esta es una hoja con un cuadro que indica el código del estudiante ubicada en la parte superior derecha y hacia abajo las casillas para las respuestas del estudiante, estas respuestas serán escaneadas para luego ingresarlas a la base de datos del sistema.

No es de gran importancia tener los nombres de los estudiantes para no tener problemas con lo aspirantes, es por esta razón que solo se lo identifica con el código que le corresponda.

UNIVERSIDAD DE NARIÑO UNIVERSIDAD DE NARINO<br>CENTRO DE ESTUDIOS EN SALUD<br>CURSO DE AUXILIARES DE ENFERMERIA<br>HOJA DE RESPUESTA

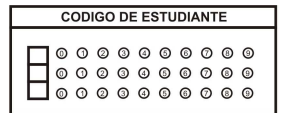

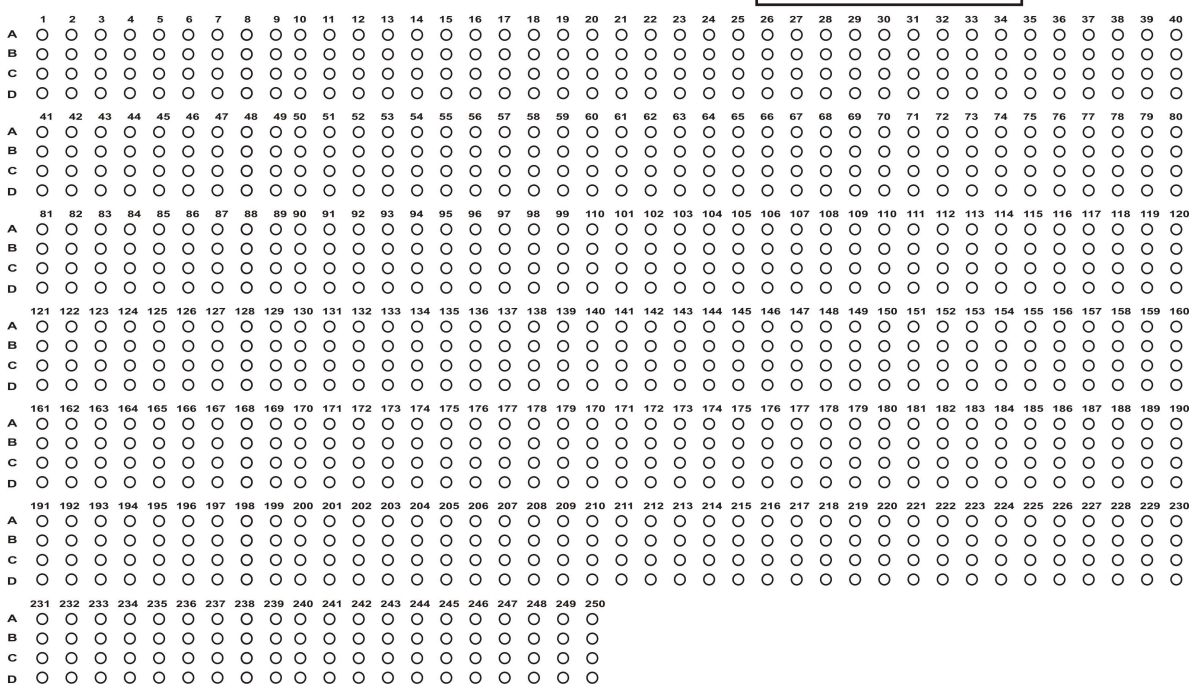

Figura 8.Módulo de exámenes de admisión (INDEX.HTML).

Aquí encontramos una página con tres vínculos los cuales dicen ingresar datos a la tabla de respuestas, cargar respuesta de estudiantes, evaluar.

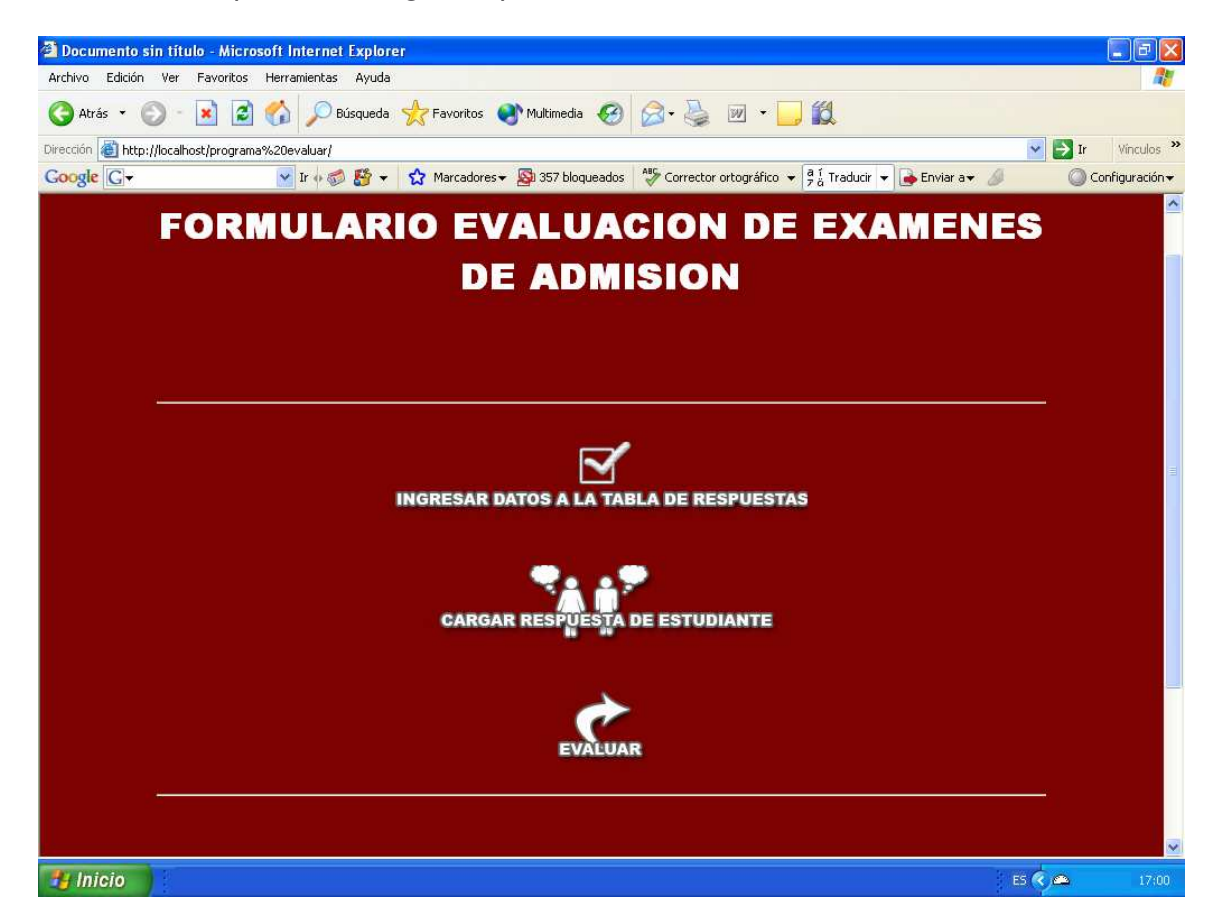

Figura 9. Ingreso de datos a la tabla de respuestas (INGRESAR.HTML).

Aquí podemos mirar una serie de cuadros los cuales nos permiten llenar la tabla de respuestas correctas. Además en el pie de la página se encuentra un vínculo el cual dice vaciar formulario, este vínculo nos sirve para borrar los datos almacenados por el sistema anteriormente y así poder ingresar nuevos datos a la tabla.

Se recomienda vaciar el formulario antes de ingresar nuevos datos.

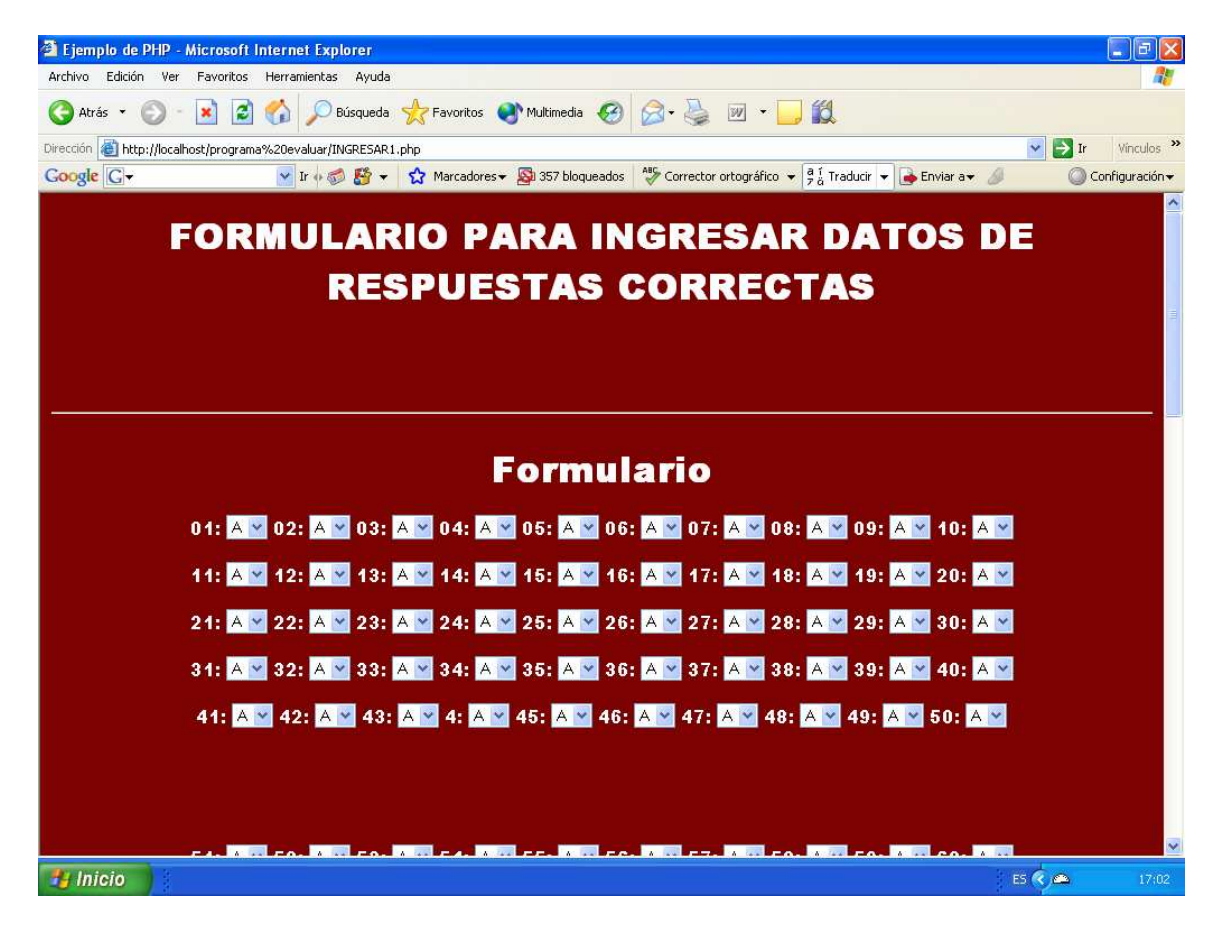

En esta ventana se cargan los datos obtenidos por el escáner, a la base de datos para luego compararlos con las respuestas anterior mente ingresada. Además se encuentra un vinculo el cual dice vaciar datos este vinculo nos sirve para vaciar los datos de los estudiantes que anteriormente se hayan presentado.

Se recomienda vaciar lo datos antes de cargar nuevos archivos.

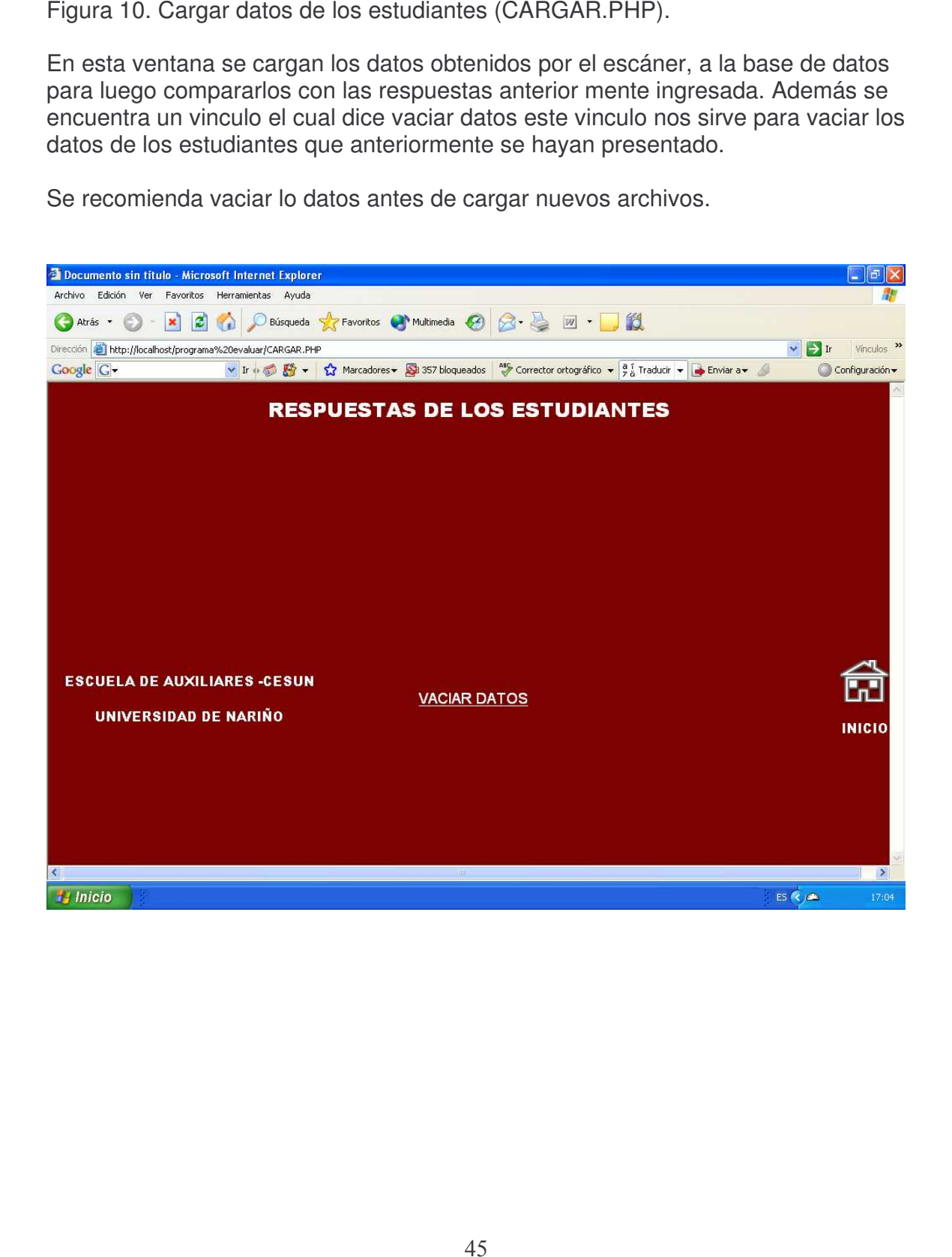